## **380V** 定位器 **FC11R** 的使用方法

1、 按下图,将三相电源、电机线、电位器线、限位开关线接好。(红色圈部分)

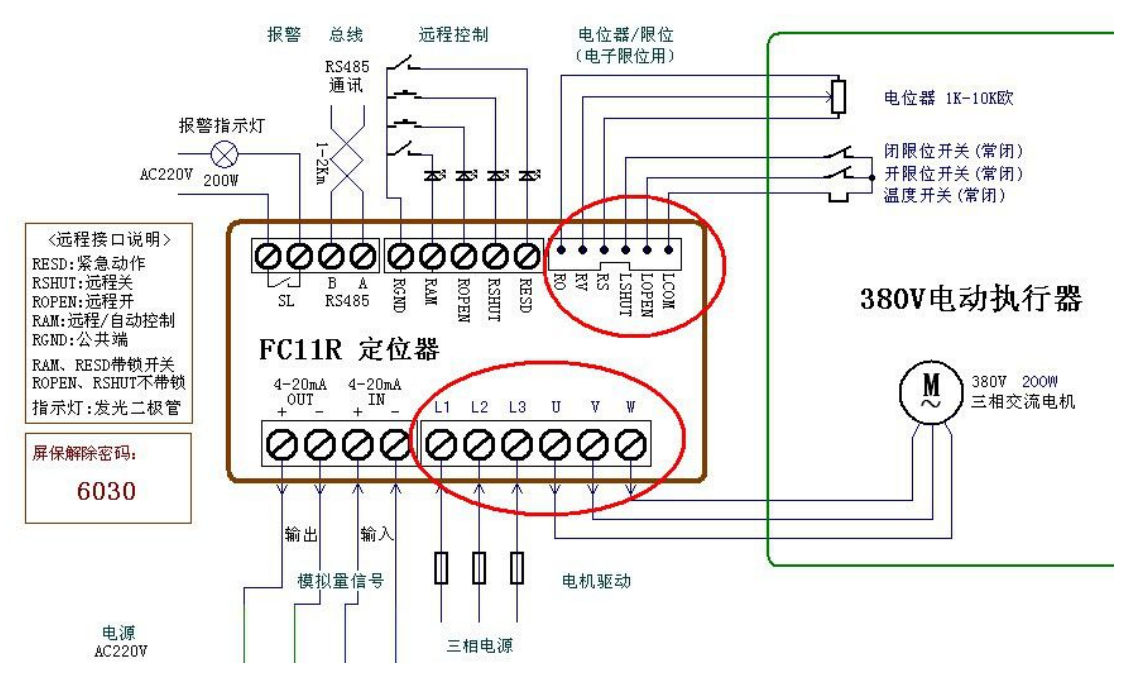

- A、 注意先不要接 4-20mA 输入、输出信号。
- B、 通电后, 点按 A/M 键,使定位器在 MANU (手动控制, 黄灯亮)状态下;
- C、 此时,点按▲键,观察执行器指针牌,是往开阀门方向转动;红色数码管数据增大。 (若不符合上述状态,则断电。将三相电源 L1、L2 电源线对换。)
- D、 以上是测试三相电源相序是否接反。只在首次安装时测试。
- 2、手动测试阀门转动方向正确后, 按住 AM 键不放, 进入设置菜单:
	- A、进入菜单后,红色数码管会显示 U0,此时,继续点按 A/M 键,直到出现 U6。(在 菜单切换过程中,不要动▲鍵、▼鍵。 若按过了,到 U7, 则继续按 AM 键退出菜单。 再按住 A/M 键不放,重新进菜单)
	- B、 在 U6 菜单时,标定阀门全关位置。此时, 按住▼键不放, 直到阀门全关, 且关限 位开关动作,阀门自行停转再放开。这时,观察数码管数据是在 100-500 之间。
	- $C$ 、再点按 AM 键, 切换到 U7.
	- D、 (若数据不对,则应调整定位器齿轮对位,使得执行器全关时,数据在 100-600 之 间。)
	- E、 在 U7 菜单时,标定阀门全开位置。此时,按住▲键不放,直到阀门全开,且开限 位开关动作,阀门自行停转再放开。这时,观察数码管数据是在 2000-4000 之间。
	- F、 再点按 AM 键,保存并退出菜单.
	- G、 (若数据不对,请联系厂家技术人员,核查执行器工作状态)
- 3、 完成阀门全关、全开位置标定后,则断电,连接好 4-20mA 输入、输出信号。重新上电 后, 4-20mA 信号可以比例调节阀门开度了。当设备输入 4mA 时, 绿色数码管显示 0.0, 执行器往关的方向运行。当设备输入 20mA 时, 绿色数码管显示 100.0, 执行器往开的 方向运行。
- 4、 若出现执行器定位精度不够, 走不到位, 可以按 A/M 键进入菜单, 调整 U4 的值 (值越 小定位精度越高,但不能太小,否则执行器停不下来,会过冲而震荡)。设置好 U4 的值 后,按 A/M键到 U5,再按▲键,使 U5=1;再按 A/M 键,则保存退出。
- 5、若数据调乱了,产品工作不正常,则进入菜单,使 U5=3888,再按 AM 键,恢复出厂设 置。此时,再进行"第 2 条"方法就可以了。